## Instructions for OVD – Beginning

1) Accessing OVID is possible via the Site Map Or Quick Links section of the Library Homepage, circled in red below, (<u>www.atsu.edu/atsmlib</u>) and many of the individual Program Pages.

|                                                    | A.T. STILL MI                                                                | emorial Lib                                                                                           | RARY                             |                                                               |
|----------------------------------------------------|------------------------------------------------------------------------------|----------------------------------------------------------------------------------------------------|----------------------------------|---------------------------------------------------------------|
| AZ: libaz@atsu.edu 480-219-6090                    | About AZ Library MO: libmo@atsu.edu 6                                        | 60-626-2345   About MO Library 🤇                                                                      | Site Map                         | A.T. STILL UNIVERSITY<br>FIRST IN WHOLE PERSON HEALTHCARE ATS |
| 🗝 Library Mobile Page                              |                                                                              | _                                                                                                    |                                  |                                                               |
| CO Quick Links                                     | Still OneSearch Clinical S                                                   | Search PubMed                                                                                         |                                  |                                                               |
| 🗝 Program Links                                    | Search databases, articles, ebool                                            | ks, and more                                                                                          |                                  | ⊛ аг ⊙ мо 🔍                                                   |
| Suides Guides » Database Help Page                 | Keyword      Title      Author                                               | Full Text Peer Reviewed                                                                               | eBooks                           | Help 🗹 Advanced Search 🗹                                      |
| » Anatomy Resources                                | Discipline Limiter Ocheck / Unc                                              | heck All                                                                                              |                                  |                                                               |
| Medical Image Resources     Pharmacology Resources | Anatomy & Physiology                                                         | Dentistry                                                                                             | Public F                         | Health                                                        |
| Video Resources                                    | Anthropology                                                                 | Education                                                                                             | Psychol                          | logy                                                          |
| ExamMaster                                         | Biology                                                                      | Health & Medicine                                                                                     |                                  | I & Occupational Therapy                                      |
| Writing Assistant                                  | Biotechnology                                                                | Life Sciences                                                                                         | Science                          |                                                               |
| Cultural Competence<br>Resource Site               | Business & Management     Chemistry     Complementary & Alternative Medicine | <ul> <li>Marketing</li> <li>Nursing &amp; Allied Health</li> <li>Nutrition &amp; Dietetics</li> </ul> | Social S<br>Social V<br>Sports 3 |                                                               |
| » Learning Enrichment &<br>Counseling (AZ / MO)    | Consumer Health                                                              | Pharmacy & Pharmacology                                                                               | Sports I                         |                                                               |
| Museum of Osteopathic                              |                                                                              |                                                                                                    |                                  |                                                               |

Then, select OVID from the list of databases as pictured in the red circled area below on the Quick Links page:

| AZ: libaz@atsu.edu 480-219-6090                       | About AZ Library                       | MO: libmo@atsu.edu 660-626-2345   Abo | out MO Library | Site Map                     | A.T. STILL UNIVERSITY ATSU                       |
|-------------------------------------------------------|----------------------------------------|---------------------------------------|----------------|------------------------------|--------------------------------------------------|
| 0-0 Library Mobile Page                               | You are here: Home / 0                 | Quick Links                           |                |                              |                                                  |
| 0-0 Quick Links                                       | O-O Quick L                            | Inks                                  |                | 0-0 A                        | Iphabetical Listing of Databases                 |
|                                                       | » Library Mobile P                     | age                                   |                |                              | s Medicine                                       |
| 0-0 Program Links                                     | » UptoDate                             |                                       |                |                              | I's Video Atlas of Human Anatomy                 |
|                                                       | = ClinicalKey                          |                                       | 2              | <ul> <li>Audio.</li> </ul>   |                                                  |
| Cuides 🗧                                              | » Access Medicin                       | e                                     |                | <ul> <li>CINAH</li> </ul>    | L - EBSCO (AZ)                                   |
| # Database Help Page                                  | » Print Material / e                   | Books                                 |                | CINAH     Clinica            | L - EBSCO (MO)<br>Il Key                         |
| <ul> <li>Anatomy Resources</li> </ul>                 | Arizona Catalog<br>Missouri Catalog    |                                       |                |                              | ane Library<br>) - Academic Search Complete (AZ) |
| » Medical Image Resources                             | - Online e-Journal                     |                                       |                | <ul> <li>EBSCO</li> </ul>    | ) - Academic Search Complete (MO)                |
| Pharmacology Resources                                | AtoZ List of Aria                      | sona Online Journals                  | 2              | <ul> <li>ERIC -</li> </ul>   | EBSCO (AZ)<br>EBSCO (MO)                         |
| » Video Resources                                     |                                        |                                       |                | Essen     Exam               | tial Evidence Plus (InfoPoems)                   |
| • ExamMaster                                          | » PubMed - Medlin<br>Arizona   Missour | e with LinkOut to full text           | 2              | Films                        | on Demand                                        |
| » Writing Assistant                                   | - CINAHL (EBSCO                        |                                       | 2              |                              | AZ) -Health and Psychosocial                     |
| » Cultural Competence                                 | Arizona   Missou                       | ri                                    |                | Instruit<br>HaPL(            | nents<br>MO) -Health and Psychosocial            |
| Resource Site                                         | » Ovid<br>Arizona   Missour            |                                       | 2              | Instru                       | nents                                            |
| » Learning Enrichment &<br>Counseling (AZ / MO)       |                                        | IG ACP SMART MEDICINE)                | 2              |                              | Measurements                                     |
| - Museum of Osteopathic                               |                                        | ce Plus (InfoPoems)                   |                |                              | nedex - CareNotes                                |
| Medicine                                              | » Essendal Eviden                      | ce Plus (moroenis)                    |                |                              | I Standard<br>'s 3D Interactive Anatomy (Cyber-  |
|                                                       | » Natural Standar                      | d                                     |                | anator                       | ny)                                              |
| 0-0 Library Services                                  | » Thieme Electron                      | icBook Library                        | 2              | OstMe     OTDire             |                                                  |
| » ETDC - Educational<br>Technology Support Services & | . StatRef for Dent                     | istry                                 | 171            | • Ovid (/                    | 21                                               |
| Tools                                                 |                                        |                                       |                | <ul> <li>Ovid (I)</li> </ul> | (0)                                              |

2) After selecting the appropriate campus (Arizona or Missouri), choose the databases you want to search within OVID.

|                      | Search              | Journals                              | Books            | My Workspace                              |
|----------------------|---------------------|---------------------------------------|------------------|-------------------------------------------|
|                      |                     |                                       |                  |                                           |
| Select Resource      | e(s) to searcl      | n:                                    |                  |                                           |
| All Resources        |                     |                                       |                  |                                           |
| - 🗖 All              |                     |                                       |                  |                                           |
|                      |                     |                                       |                  |                                           |
|                      |                     | ess & Other Non-<br>Revisions 1996 to |                  | tions and Ovid MEDLINE(R) 1946 to Present |
|                      |                     | anuary Week 2 2013                    |                  |                                           |
|                      |                     |                                       | Indexed Citat    | ions January 17, 2013                     |
| 🔤 👩 Your Jour        | nals@Ovid           |                                       |                  |                                           |
|                      | rid January 16, 201 |                                       |                  |                                           |
| 🗏 🕘 <u>Mental Me</u> | asurements Ye       | arbook 1st to 19th                    | Yearbooks July 2 | 2012                                      |

3) OVID is searched by using the Basic or Advanced Search options. The default is the Advanced Search screen, because it provides the most options.

| Wolters Klu<br>Health                               | uwer Ovid <mark>SP</mark>                                                    |                      | Му Ас                   | ccount   Support & | Training   Help   Log |
|-----------------------------------------------------|------------------------------------------------------------------------------|----------------------|-------------------------|--------------------|-----------------------|
| Search Journals                                     | s Books My Workspace                                                         |                      |                         |                    |                       |
| <ul> <li>Search History (0 search</li> </ul>        | hes) (Click to close)                                                        |                      |                         | _                  | View Saved            |
| 🗌 🖊 🛦 Sean                                          | rches                                                                        |                      | Results                 | Search Type        | Actions               |
| Remove Selected S                                   | Save Selected   Combine selections with:                                     | And Or               | 15                      | 1                  | 1.5                   |
|                                                     | -72                                                                          |                      |                         |                    | Save Search History   |
| Enter keyword or phrase<br>(* or \$ for truncation) | ◉ Keyword ◎ Author ◎ Title ◎                                                 | Journal              | Searc                   | ch                 |                       |
|                                                     | <ul> <li>Limits (Click to close)</li> </ul>                                  | 🔽 Map Term to St     | ubject Heading          |                    |                       |
|                                                     | Abstracts                                                                    | Structured Abstracts | English Langu<br>Humans | 200                |                       |
|                                                     | Core Clinical Journals (AIM) Publication Year  Additional Limits Edit Limits | C Latest Update      | 🔲 Pharmacologi          | c Actions          |                       |
|                                                     |                                                                              |                      |                         |                    | 1                     |
|                                                     |                                                                              |                      |                         |                    |                       |

6) View the results to determine if further searching is necessary by clicking on display, which is circled in orange to the right of the results.

|       | # 🔺        | Searches                                      | Results | Search Type | Actions |
|-------|------------|-----------------------------------------------|---------|-------------|---------|
|       | 1          | Paralysis/                                    | 16138   | Advanced    | Display |
|       |            |                                               |         |             | More    |
| Remov | e Selected | Save Selected Combine selections with: And Or |         |             | M R     |

The results will then appear in the screen below with options on the left to filter the results more specifically by year, language, human, and many more.

| Results Tools Options                 | All Select Range                                      |
|---------------------------------------|-------------------------------------------------------|
| *Search Information                   | Print 🧧 Email 🕫 Export 🔤 Add to My Projects           |
|                                       | 🝖 Keep Selected                                       |
| You searched:                         | Clear Selected View: Title Citation Abstract          |
| Paralysis/                            | 10 Per Page 1 G0 » Next ►                             |
| - Search terms used:                  | 1. [Prolonged residual paralysis • Abstract Reference |
| paralysis                             | after a single intubating dose of Complete Reference  |
| Search Returned:                      | rocuronium: an unexpected                             |
| 16135 results                         | cause]. [French]                                      |
| 10155 lesuits                         | Guerci P. Vial F. Raft J. Meistelman • Find Similar   |
| Sort By:                              | C. Bouaziz H. • Find Citing Articles                  |
| Too many results to sort.             | C. Bouaziz H.                                         |
| · · · · · · · · · · · · · · · · · · · | Annales Francaises d Anesthesie et                    |
| Customize Display                     | de Reanimation. 31(7-8):632-4, 2012 • 🕼               |
|                                       | Jul-Aug.                                              |
| * Filter By                           | [Case Reports. English Abstract.                      |
|                                       | Journal Article]                                      |
| Add to Search History                 | UI: 22763308                                          |
| + Selected Only (0)                   | Authors Full Name                                     |
|                                       | Guerci, P. Vial, F. Raft, J. Meistelman, C.           |
| - Years                               | Bouaziz, H.                                           |
| All Years                             | View Abstract                                         |
| Current year                          | 😹 + My Projects                                       |
| Past 3 years                          |                                                       |

7) Storing and saving your results is possible in a number of different ways. You can print (Green Circle) it immediately or save the PDF (Orange Circle) or OVID Jumpstart link (Red Circle) to your desk top for future use.

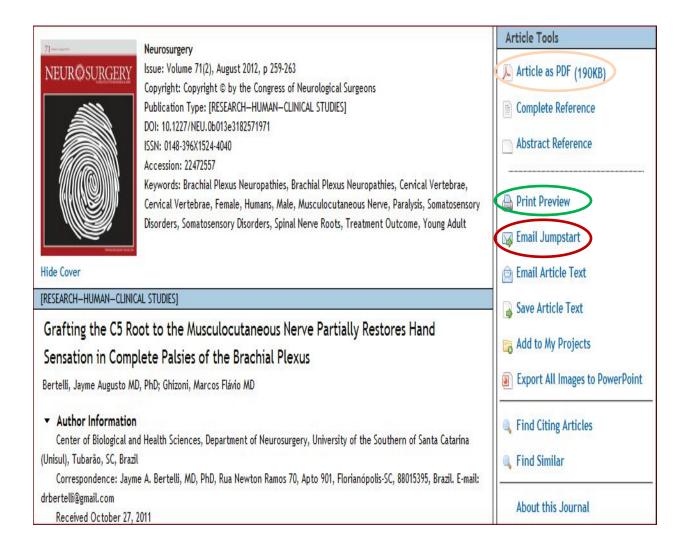